## <span id="page-0-0"></span>**HTTPS**

Serving the xUML UI over HTTPS is a matter of setting the protocol to https when creating the component diagram using the xUML Components Wizard.

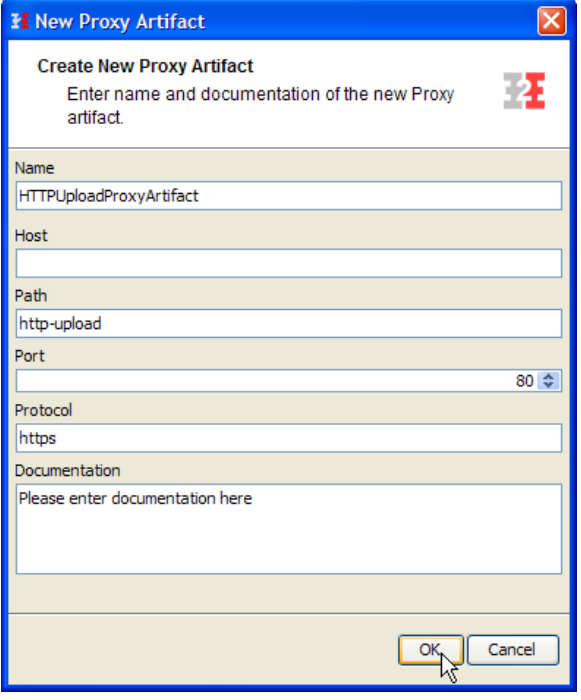

- [Authentication and](https://doc.scheer-pas.com/display/BRIDGE/Authentication+and+Authorization)  [Authorization](https://doc.scheer-pas.com/display/BRIDGE/Authentication+and+Authorization) [File Upload](https://doc.scheer-pas.com/display/BRIDGE/File+Upload) • [HTTPS](#page-0-0)
- [History State](https://doc.scheer-pas.com/display/BRIDGE/History+State)

**Related Pages:**

- [Form and Form Validation](https://doc.scheer-pas.com/display/BRIDGE/Form+and+Form+Validation) [Calling a UI from external](https://doc.scheer-pas.com/display/BRIDGE/Calling+a+UI+from+external+Applications)
- [Applications](https://doc.scheer-pas.com/display/BRIDGE/Calling+a+UI+from+external+Applications)
- [Usage of Choices](https://doc.scheer-pas.com/display/BRIDGE/Usage+of+Choices) **[Service Calls](https://doc.scheer-pas.com/display/BRIDGE/Service+Calls)**
- [HTTP Proxy](https://doc.scheer-pas.com/display/BRIDGE/HTTP+Proxy)
- 
- [Controller States](https://doc.scheer-pas.com/display/BRIDGE/Controller+States) **Back Button and Browser**
- **[History](https://doc.scheer-pas.com/display/BRIDGE/Back+Button+and+Browser+History)**
- [Mock-Ups](https://doc.scheer-pas.com/display/BRIDGE/Mock-Ups)

The protocol can of course be changed within the diagram itself on the <<E2EProxyServiceDeployment>> element.

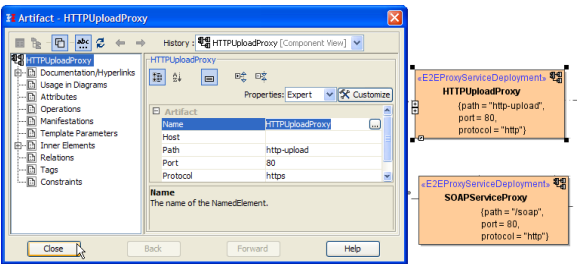

For detailed information on how to install a certificate please refer to [Managing Bridge Proxy Server](https://doc.scheer-pas.com/display/BRIDGE/Managing+Bridge+Proxy+Server+Certificates)  [Certificates](https://doc.scheer-pas.com/display/BRIDGE/Managing+Bridge+Proxy+Server+Certificates).